Using *What If* and *Look Ahead*  in Degree Works

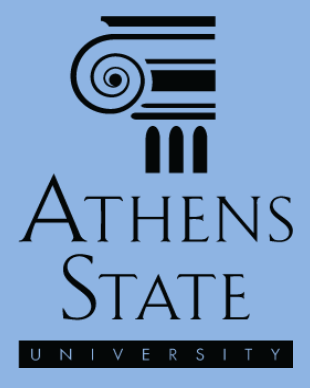

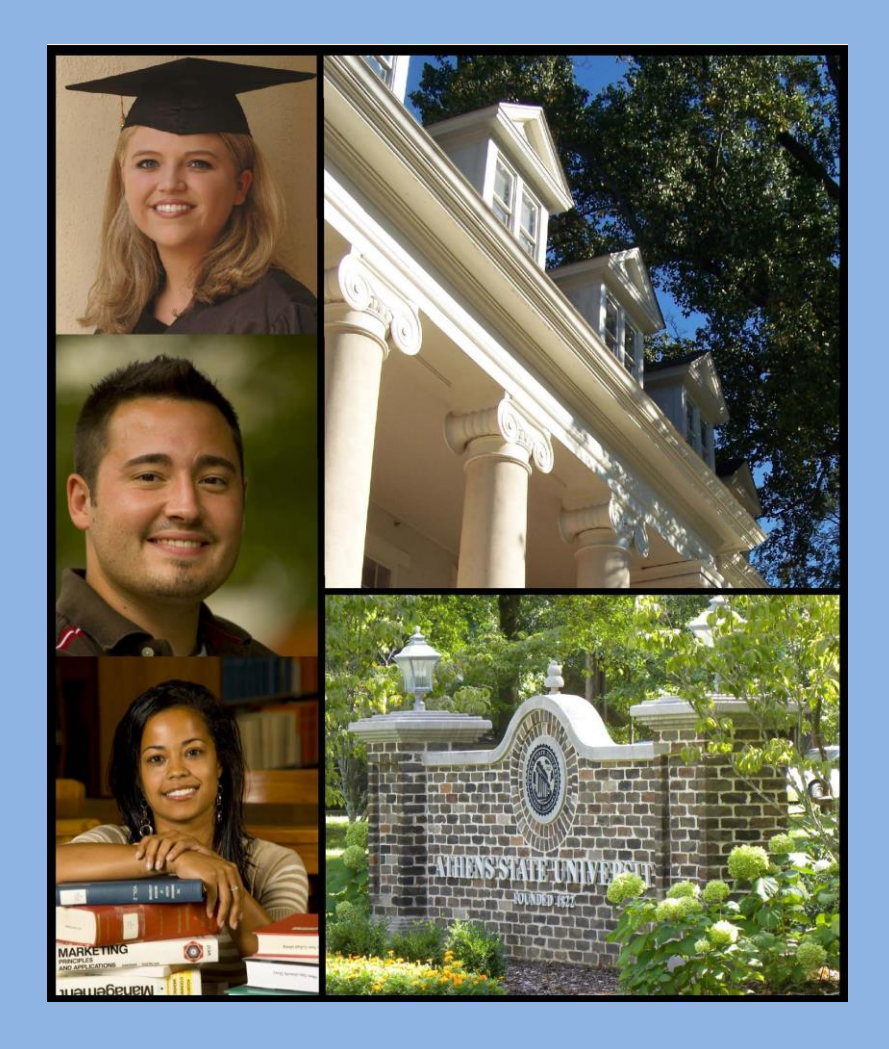

#### February 2015

# **Topics**

- Processing *What If* Audits
	- Selecting *What If* Items
	- Saving *What If* as a PDF
	- Viewing *What If* on Screen
- Using the *Look Ahead* Option

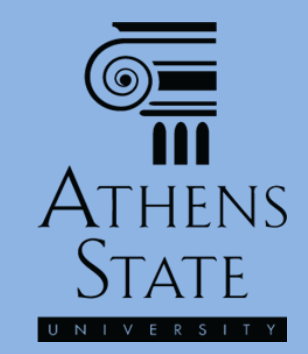

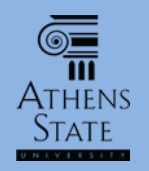

# *"What If"* in Degree Works

- One of the most powerful tools in Degree Works is the ability to run audits on majors other than the student's declared major – the "What If" option.
- This is extremely useful for advising prospective students or students who are considering changing their major.
- Students who are considering changing their major and/or minor can see the consequences of the change in real time – which completed courses will fulfill requirements in the new major (**and which ones won't**).
- Running a What If does **not** actually change the student's major – this must still be done through the official Records Office process.

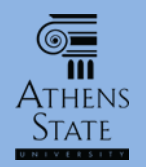

# Processing *What If* Audits

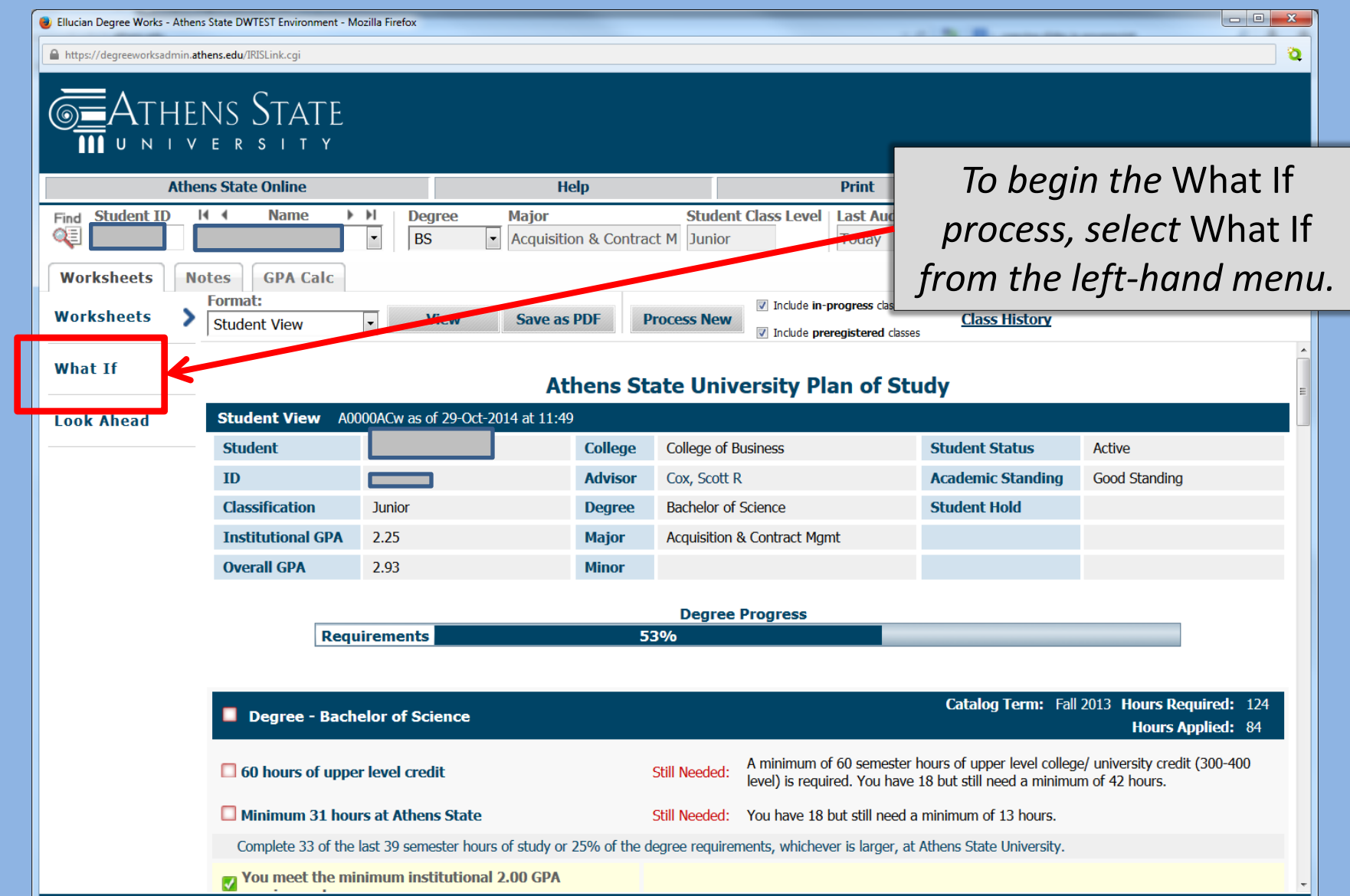

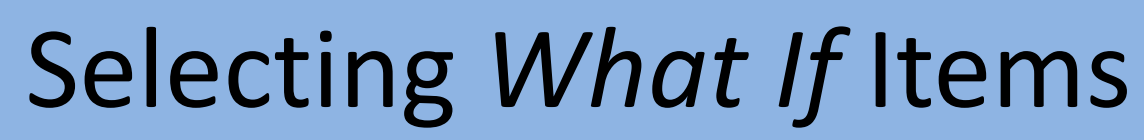

 $\overline{\text{O}}$ <br>Athens

**STATI** 

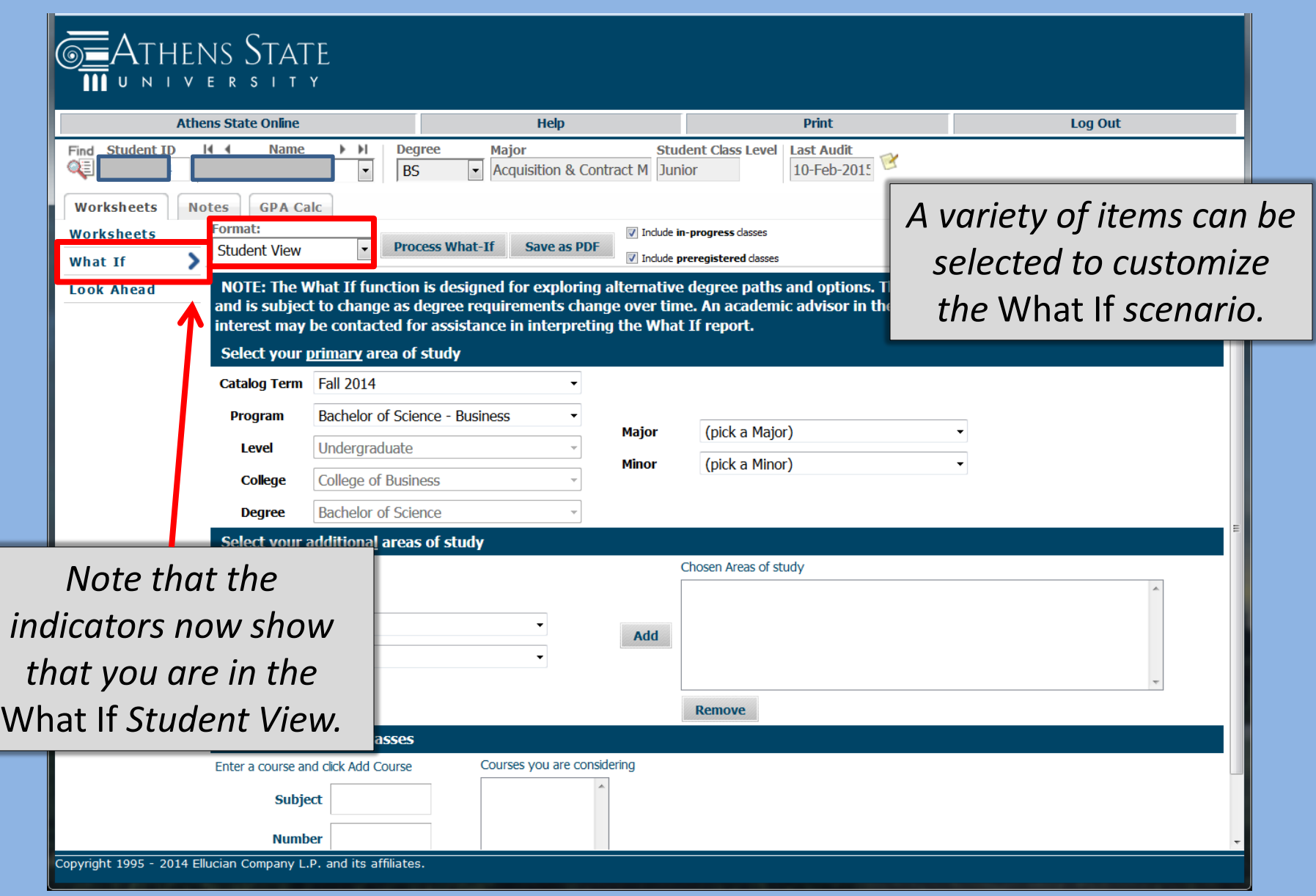

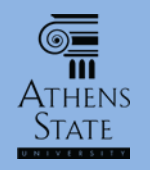

# Select What If Catalog Term

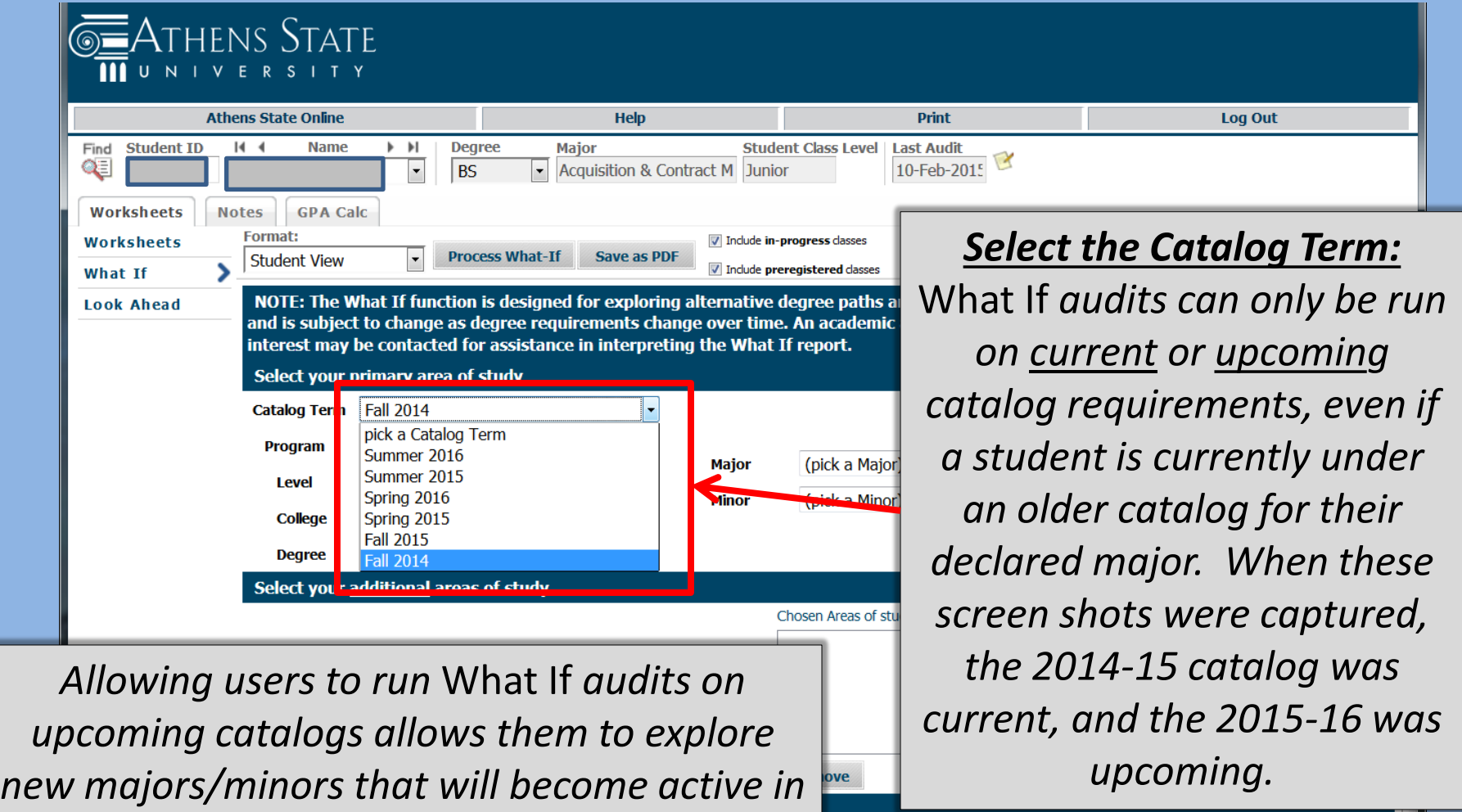

*the upcoming catalog.*

subject **Number** 

Copyright 1995 - 2014 Ellucian Company L.P. and its affiliates.

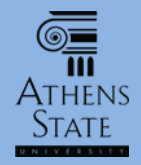

#### Select *What If Program*

#### Athens State

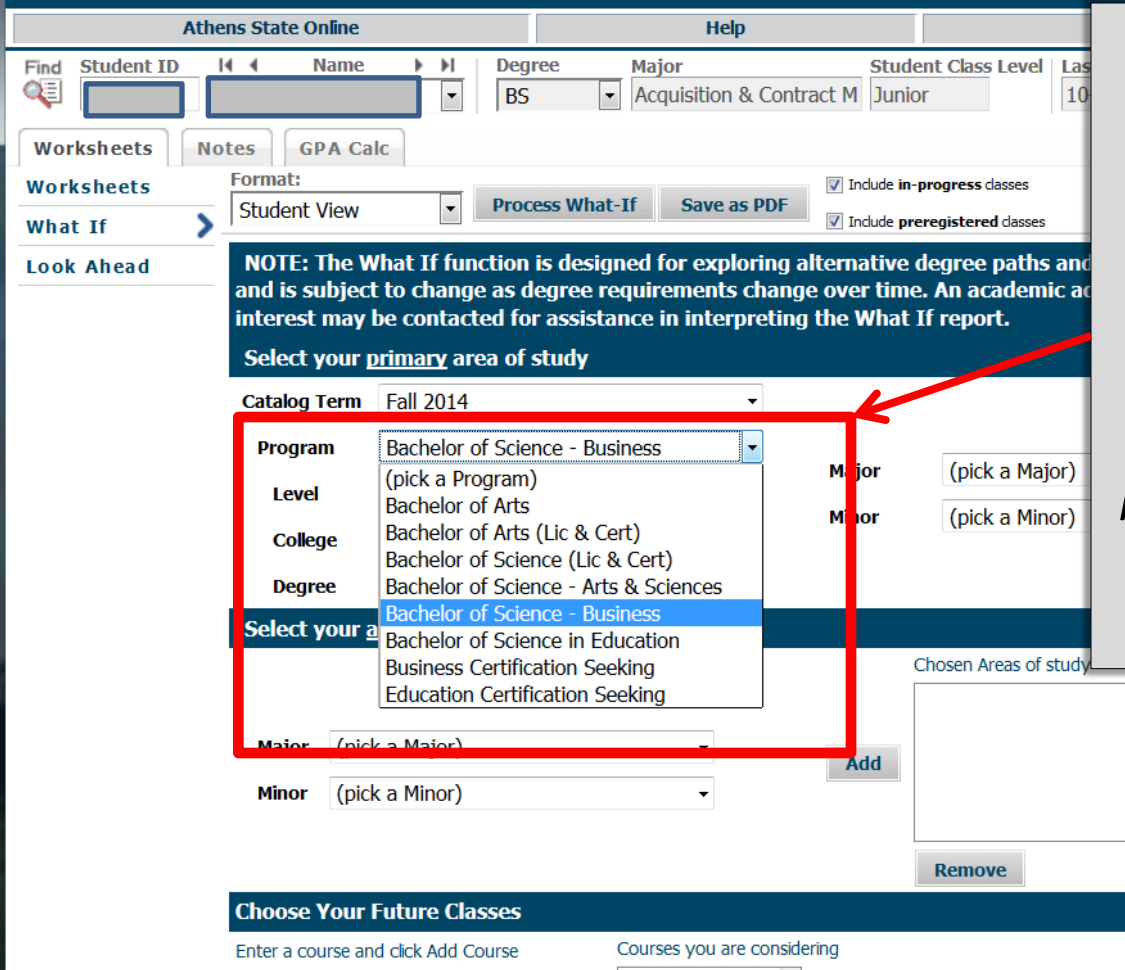

**Subject** 

#### **Select the Program:**

*Since a user may wish to run a* What If *on a degree program different from the current declared program, the next step is to select the program from the Program pull down menu. Choices are listed by type of degree and College (when needed).*

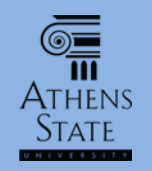

# Select What If Primary Major/Minor

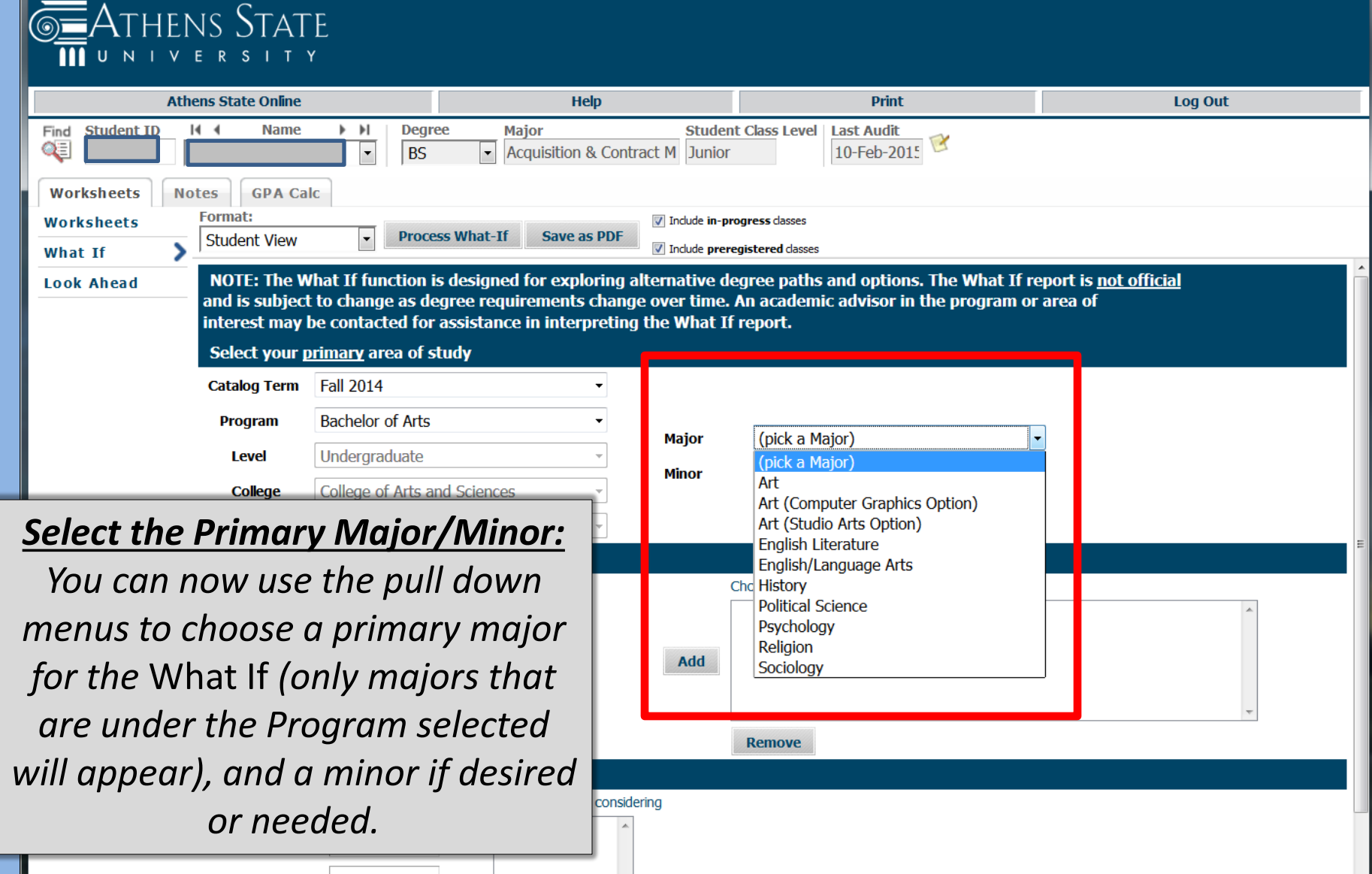

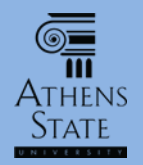

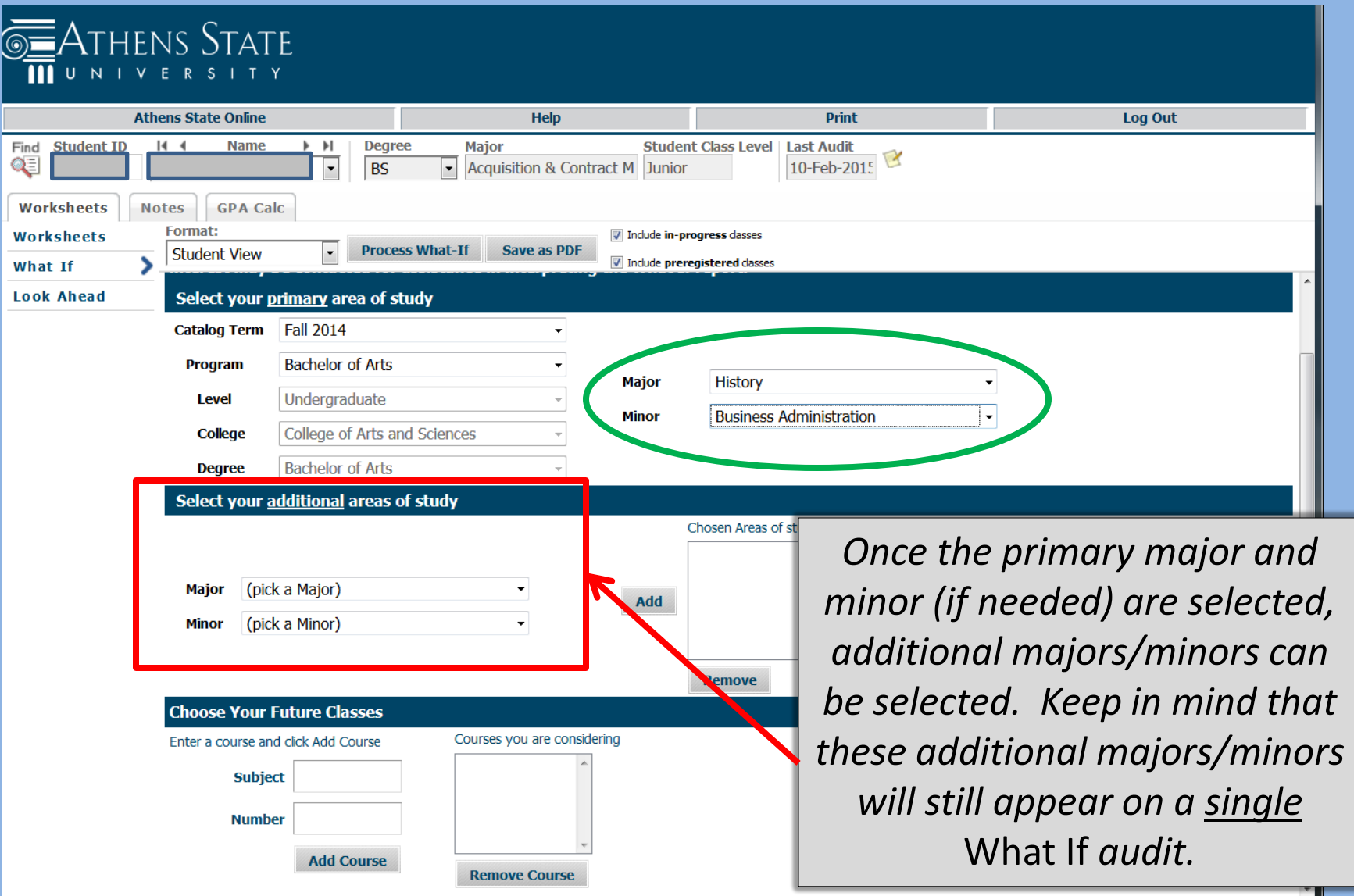

 $\overline{\text{O}}$ 

**STATI** 

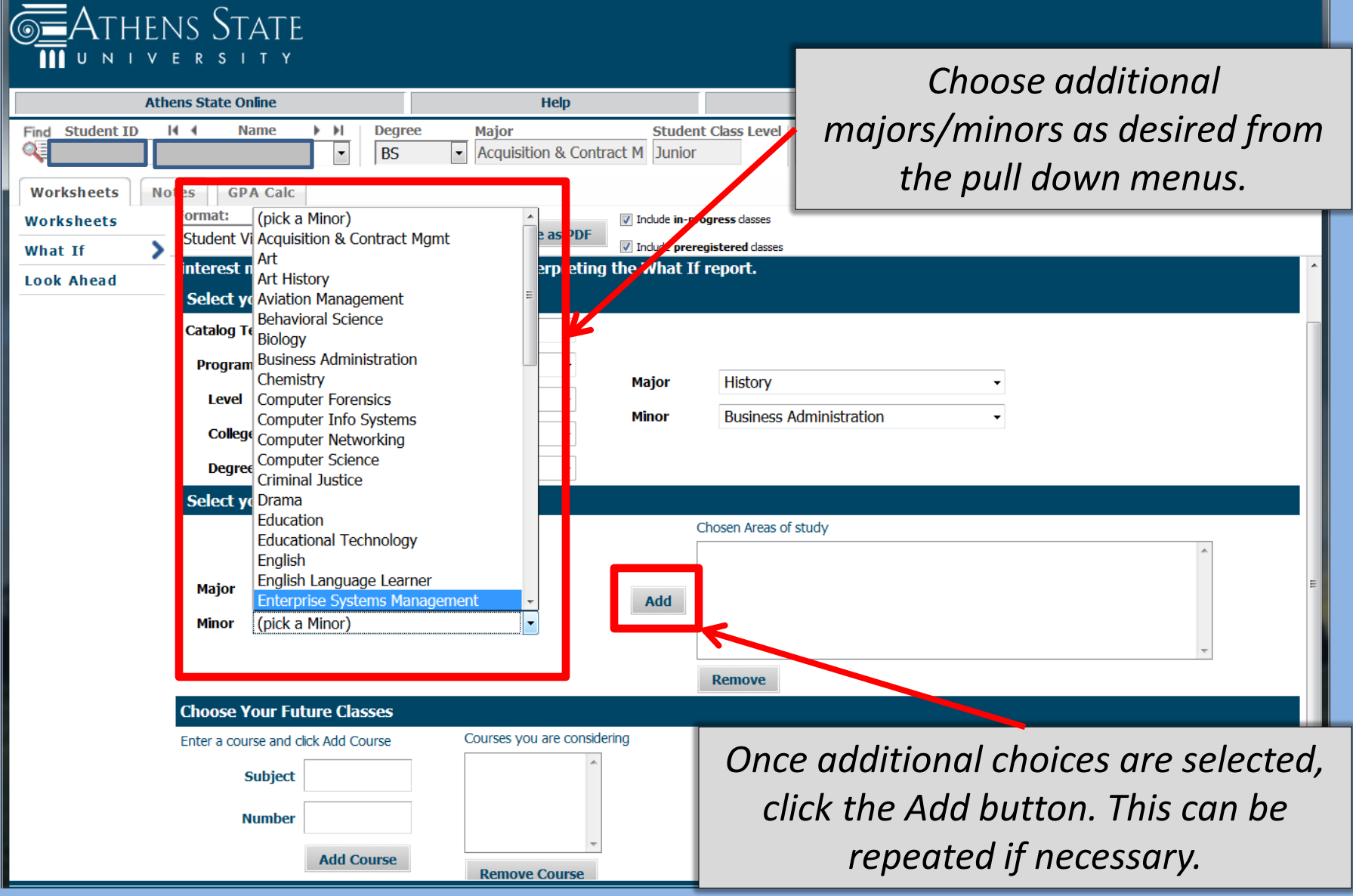

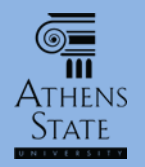

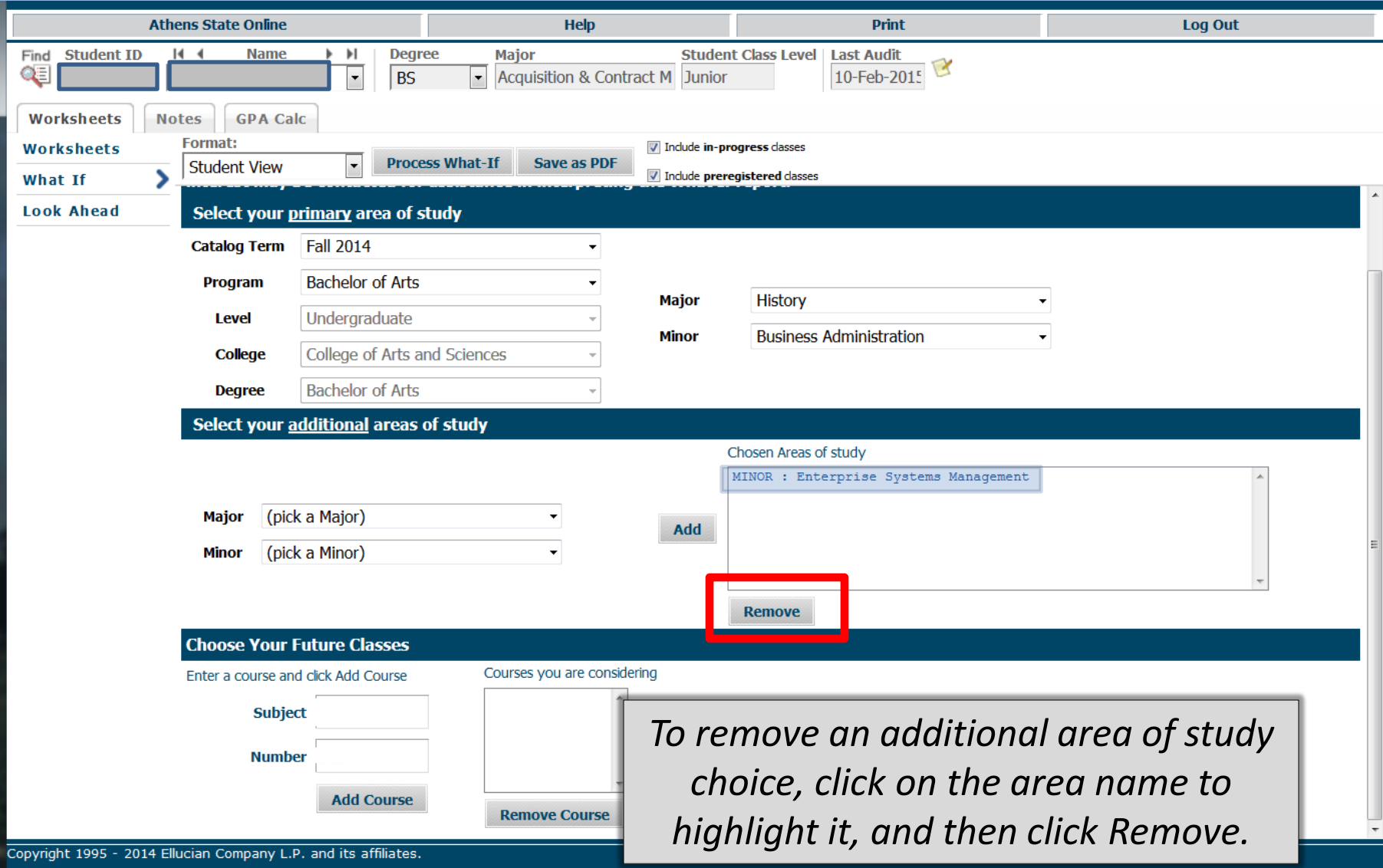

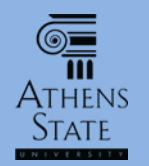

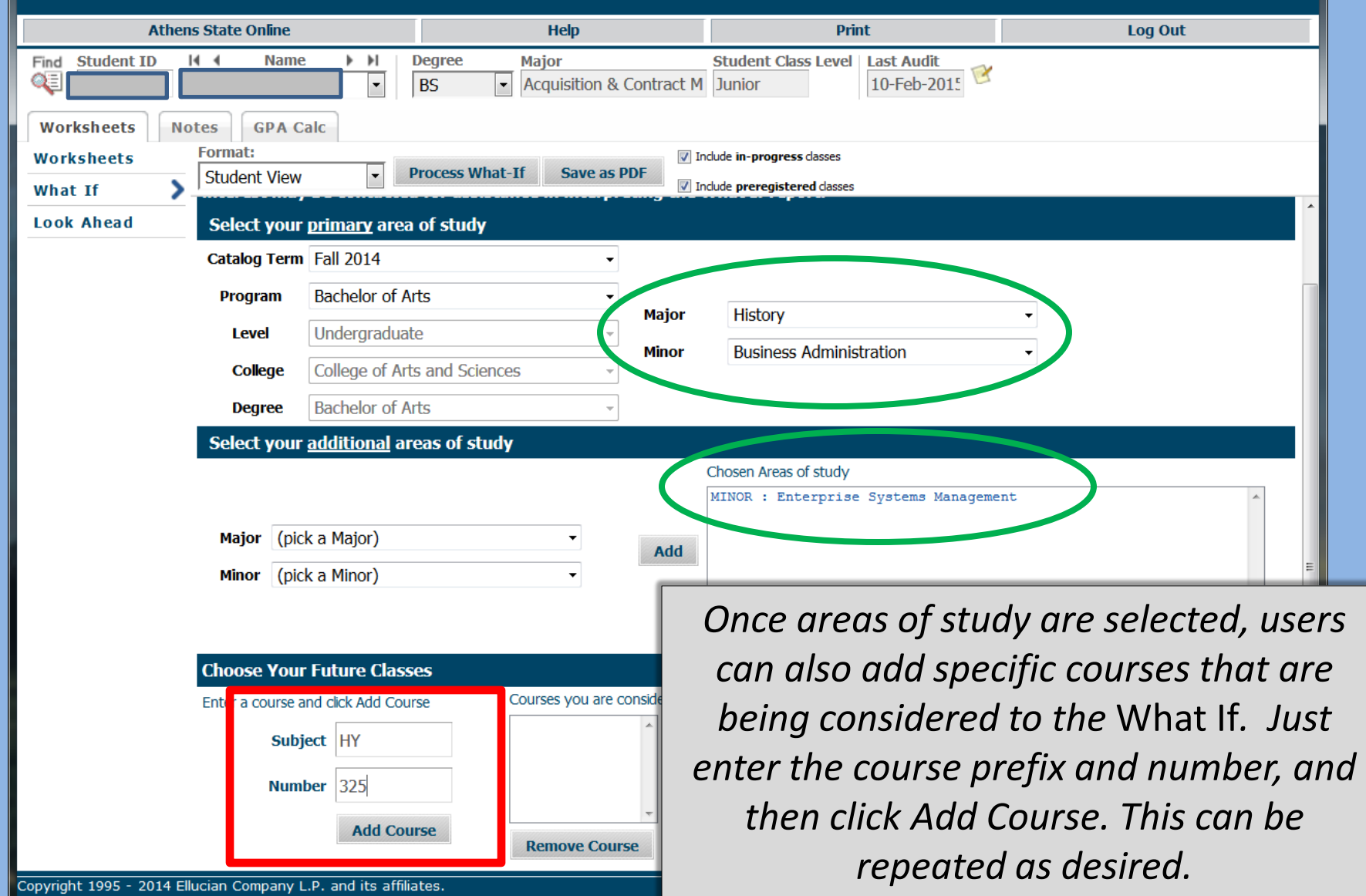

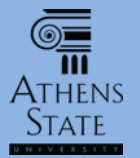

## Choose *What If* Type

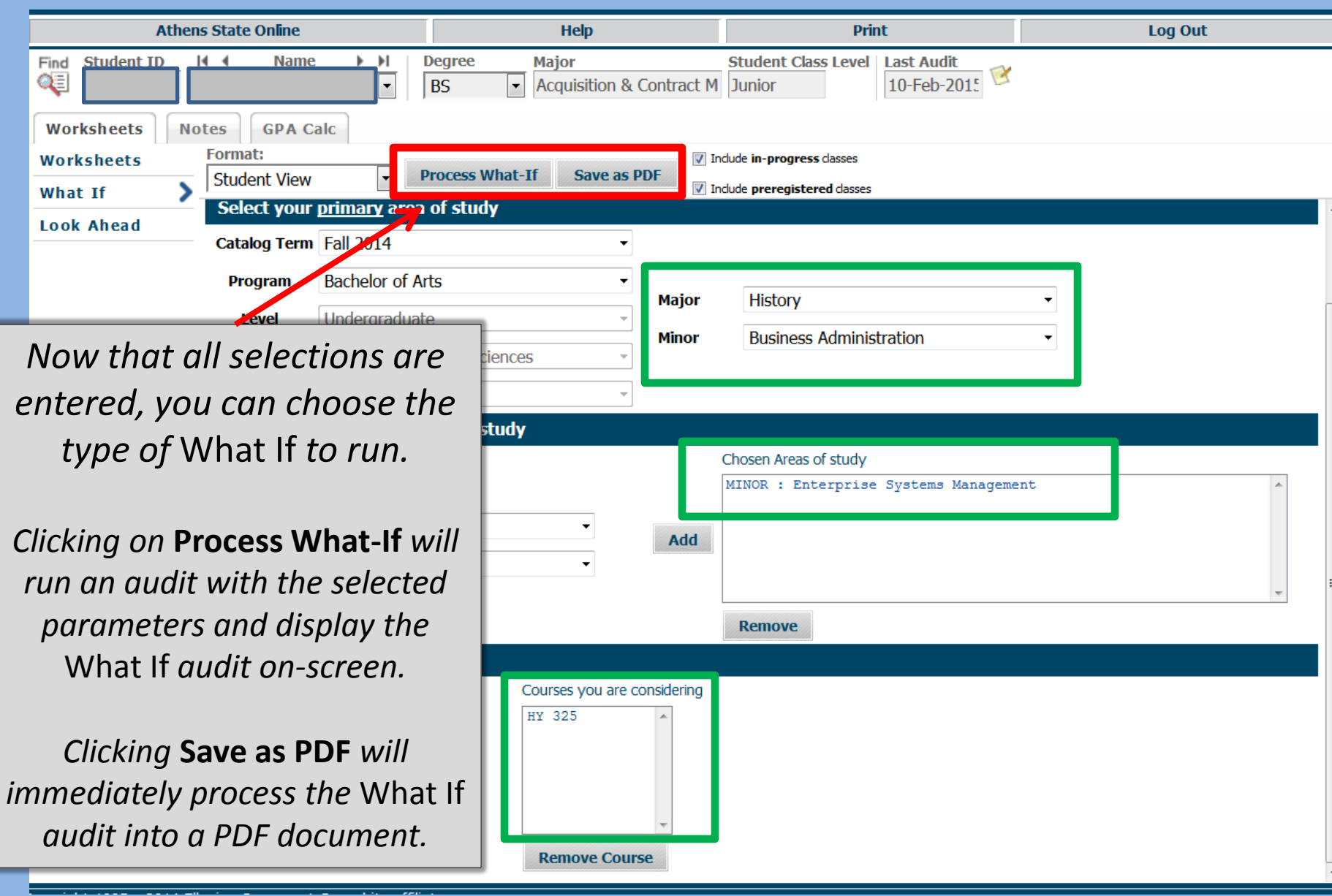

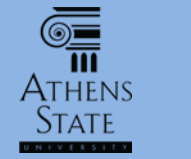

#### *What If* – Save as PDF

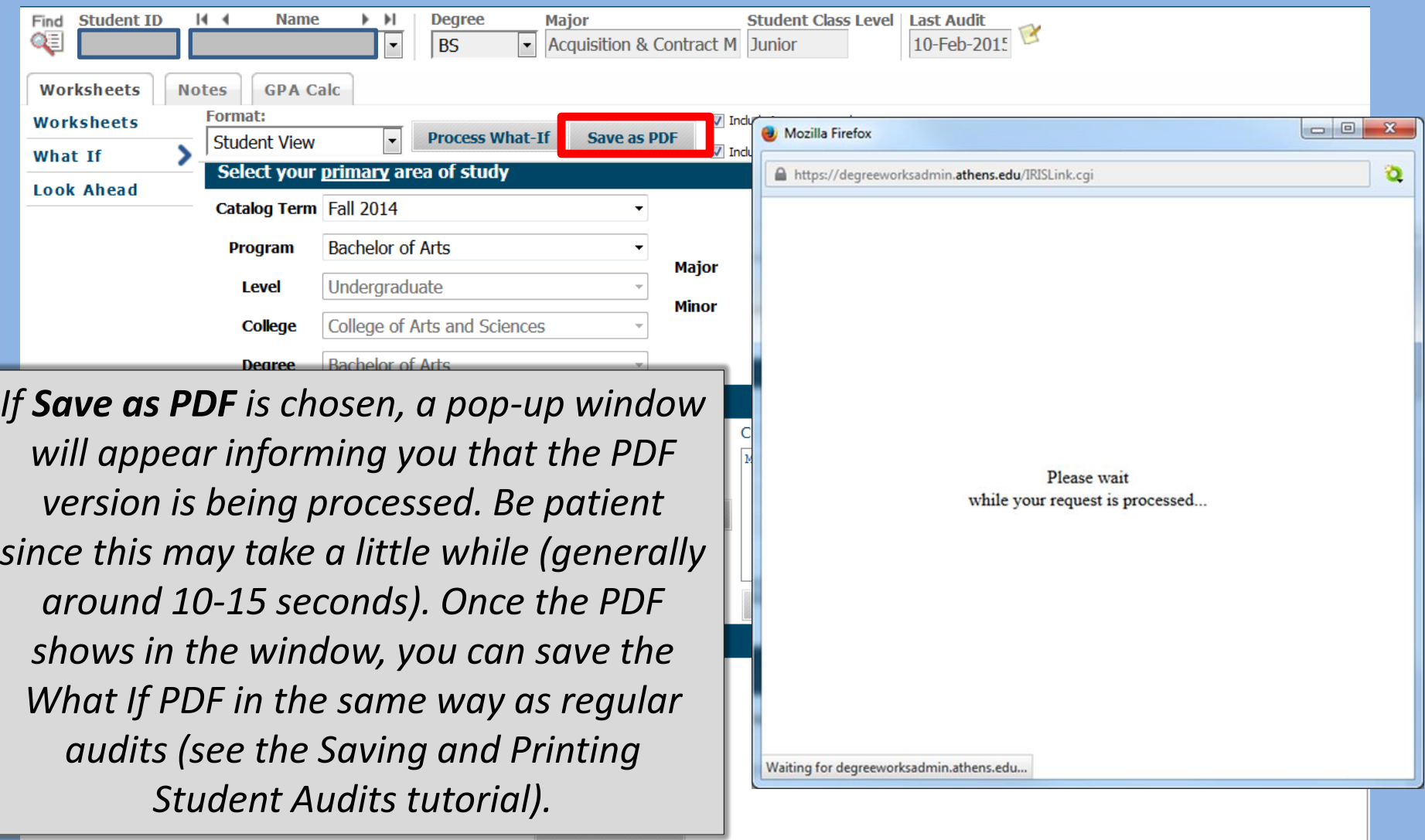

**Remove Course** 

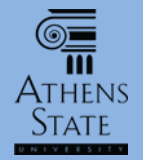

Minimum 124 hours required

## View *What If* On-Screen

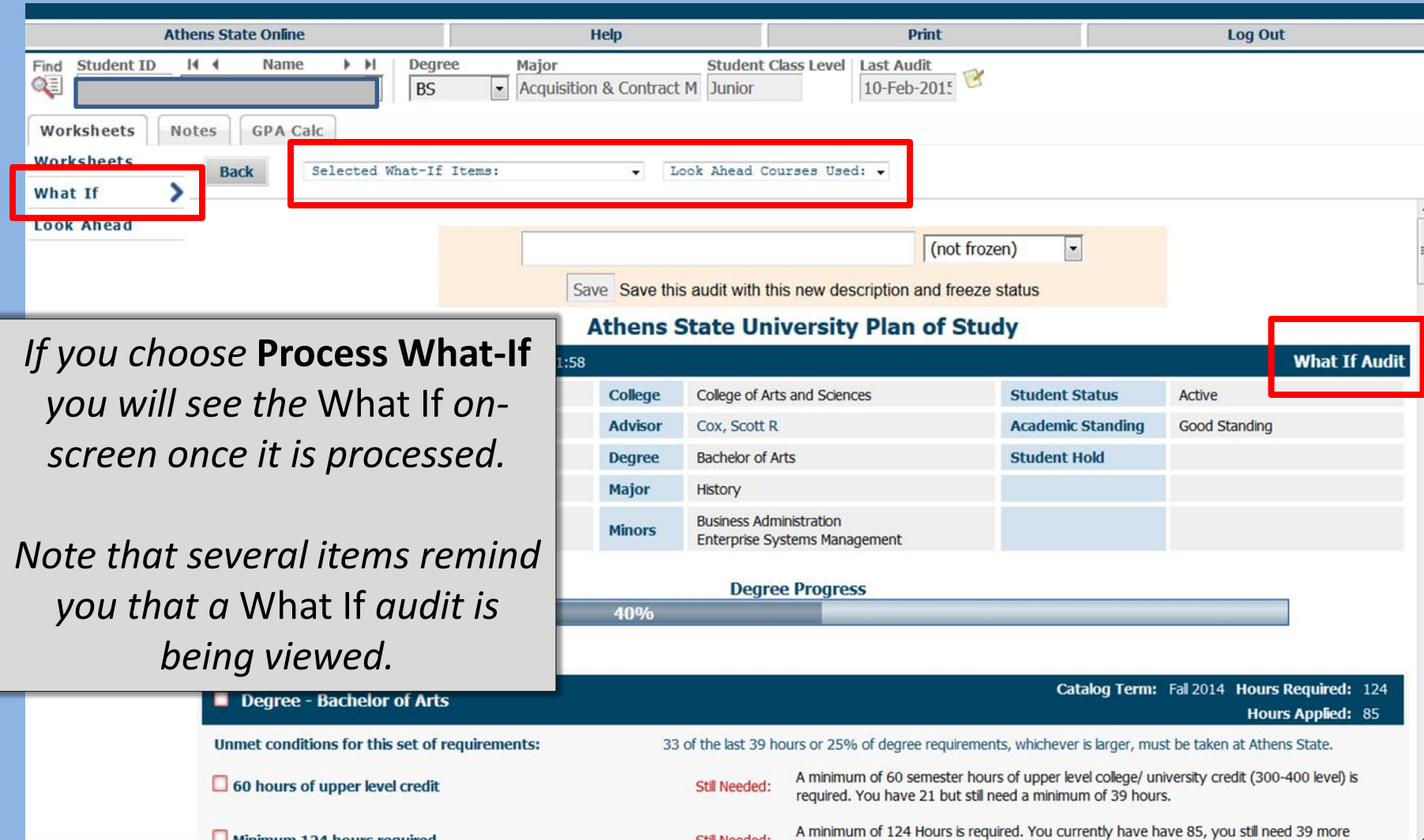

Still Needed:

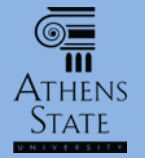

#### View *What If* On Screen

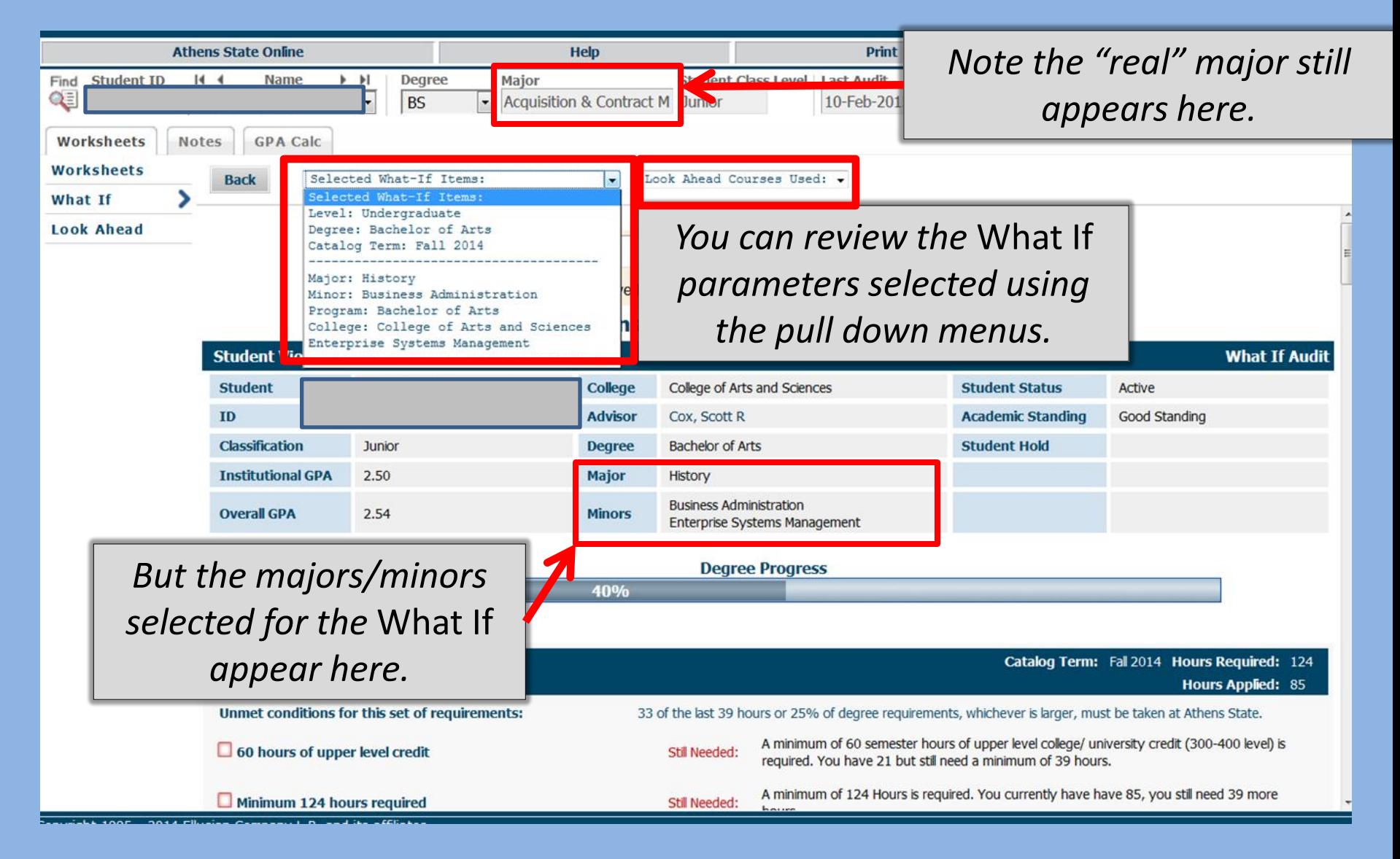

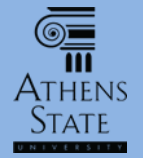

## View *What If* On Screen

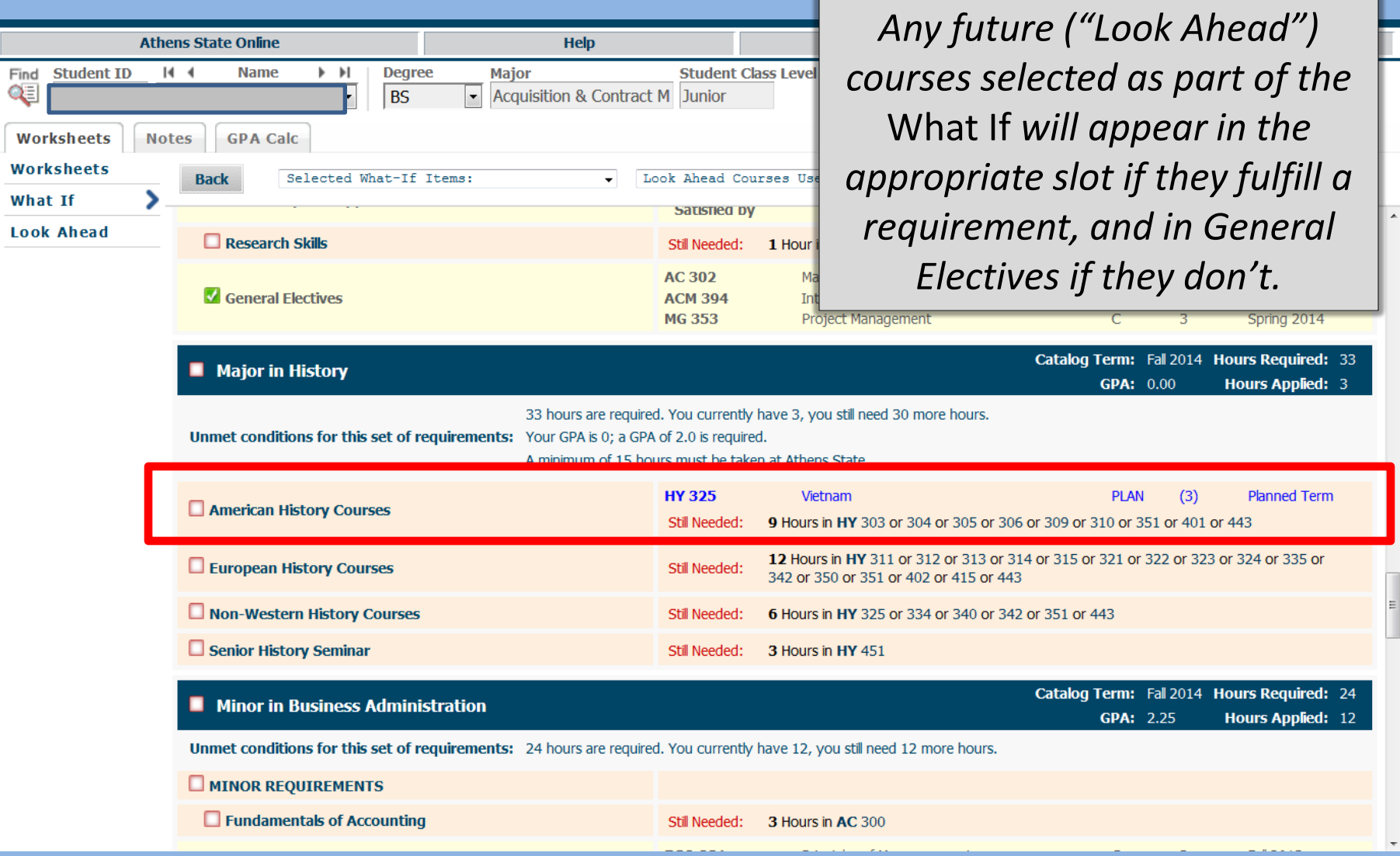

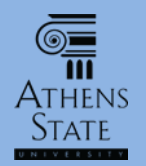

Ellucian Degree Works - Athens State DWTEST Environment - Mozilla Firefox

A https://degreeworksadmin.athens.edu/IRISLink.cgi

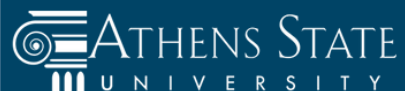

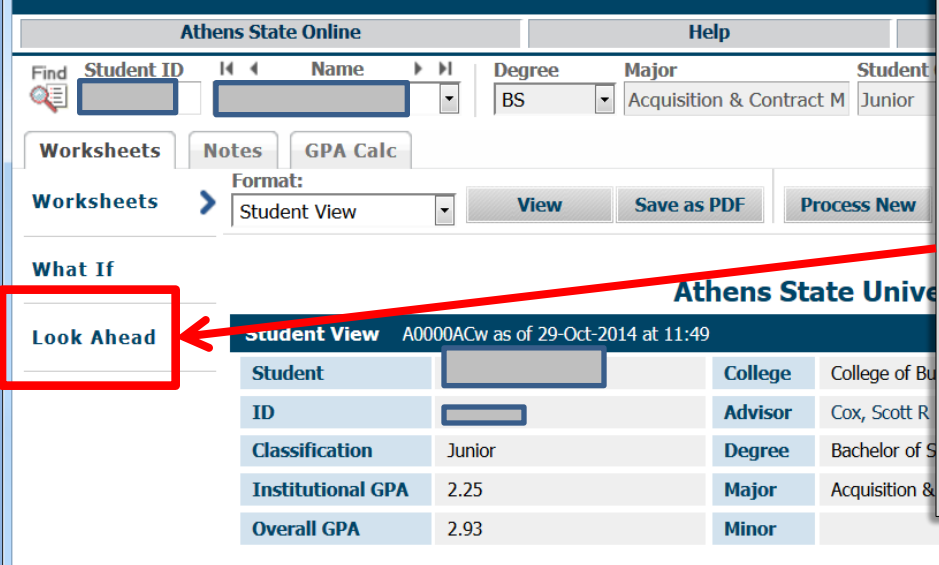

**Requirements** 

*Similar to the future courses option in* What If*, users can choose to see how future courses that are being considered will fit into the audit/plan of study for the actual declared major/program. From the normal Worksheet Student View audit, choose Look Ahead.*

 $\begin{array}{c|c|c|c|c|c} \hline \multicolumn{3}{c|}{\mathbf{...}} & \multicolumn{3}{c|}{\mathbf{...}} \end{array}$ 

ð

Catalog Term: Fall 2013 Hours Required: 124 **Degree - Bachelor of Science Hours Applied: 84** A minimum of 60 semester hours of upper level college/ university credit (300-400  $\Box$  60 hours of upper level credit **Still Needed:** level) is required. You have 18 but still need a minimum of 42 hours. Minimum 31 hours at Athens State Still Needed: You have 18 but still need a minimum of 13 hours. Complete 33 of the last 39 semester hours of study or 25% of the degree requirements, whichever is larger, at Athens State University. you meet the minimum institutional 2.00 GPA

**Degree Progress** 

53%

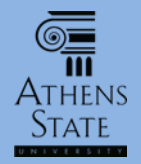

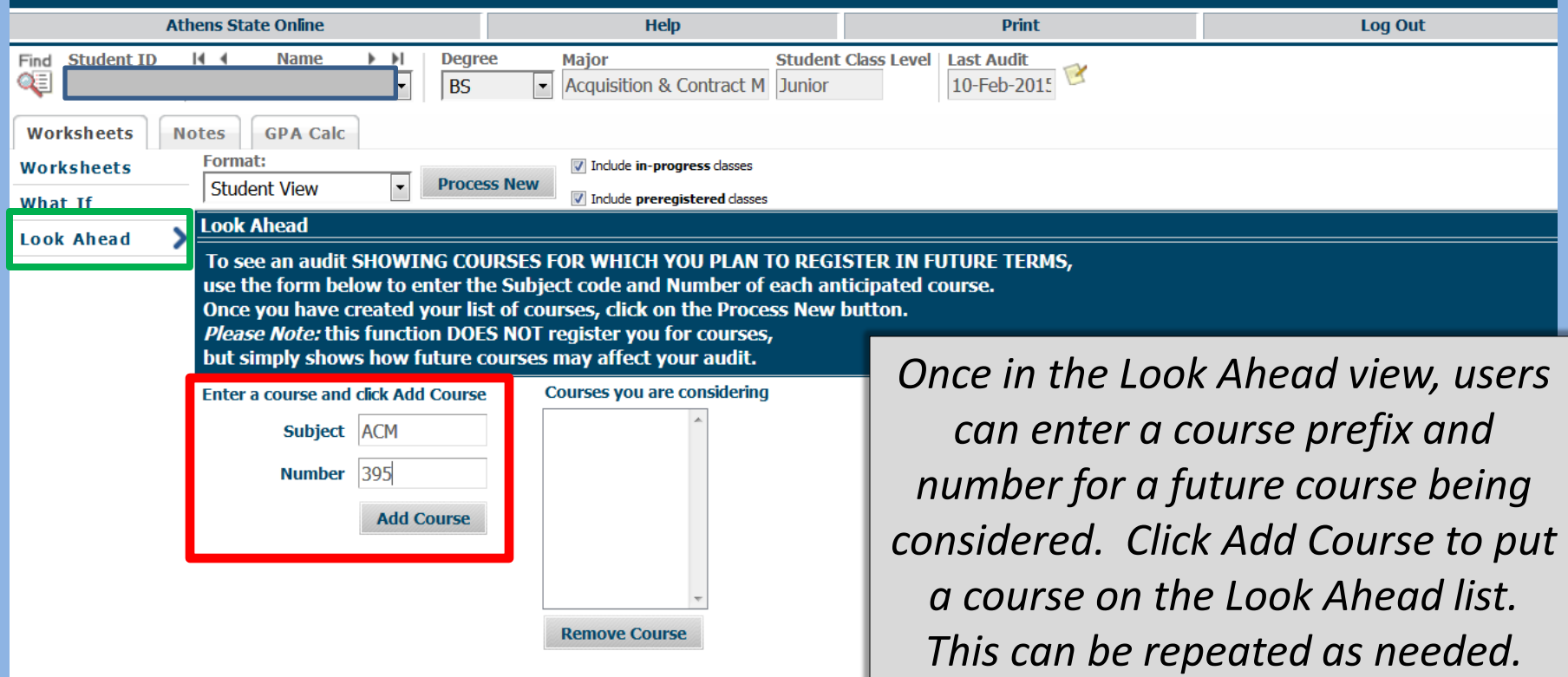

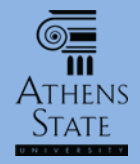

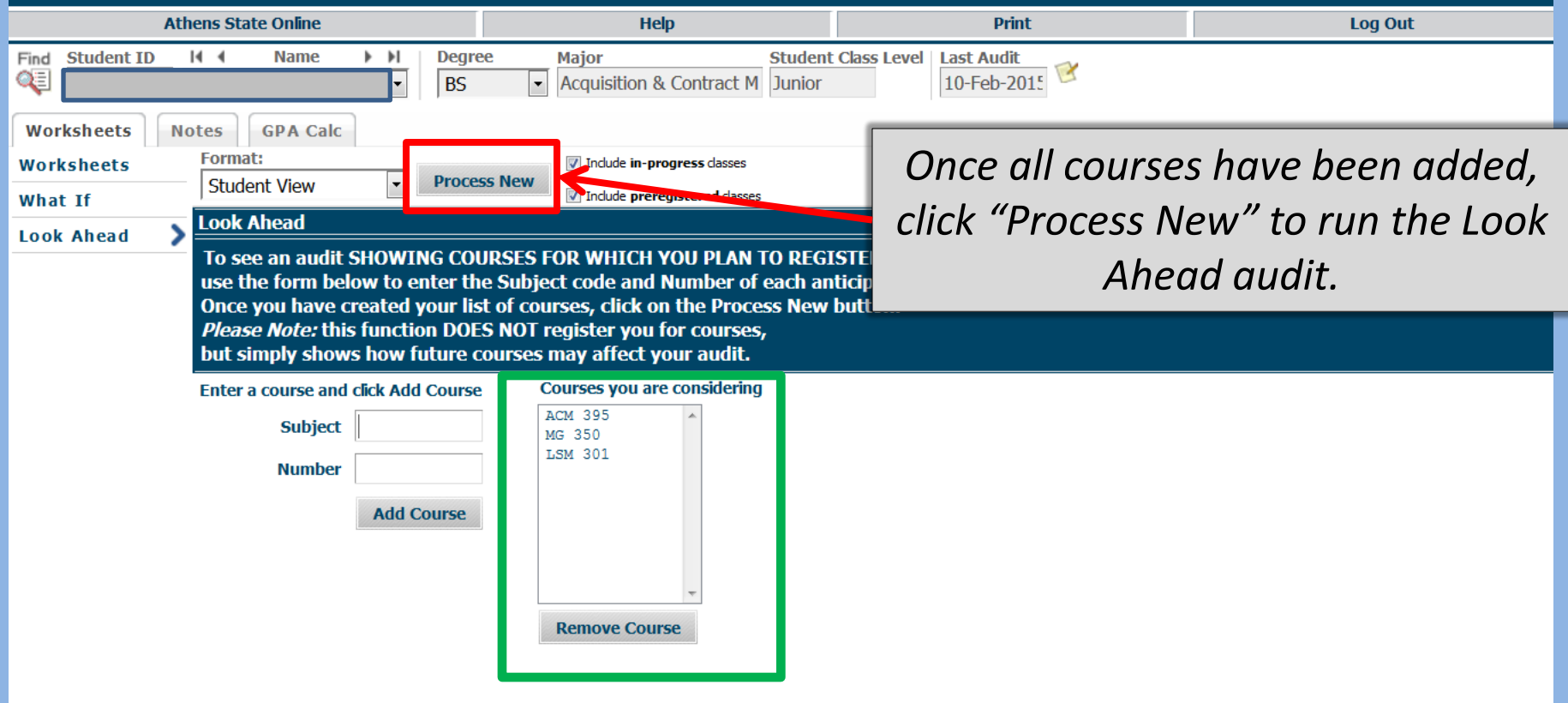

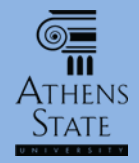

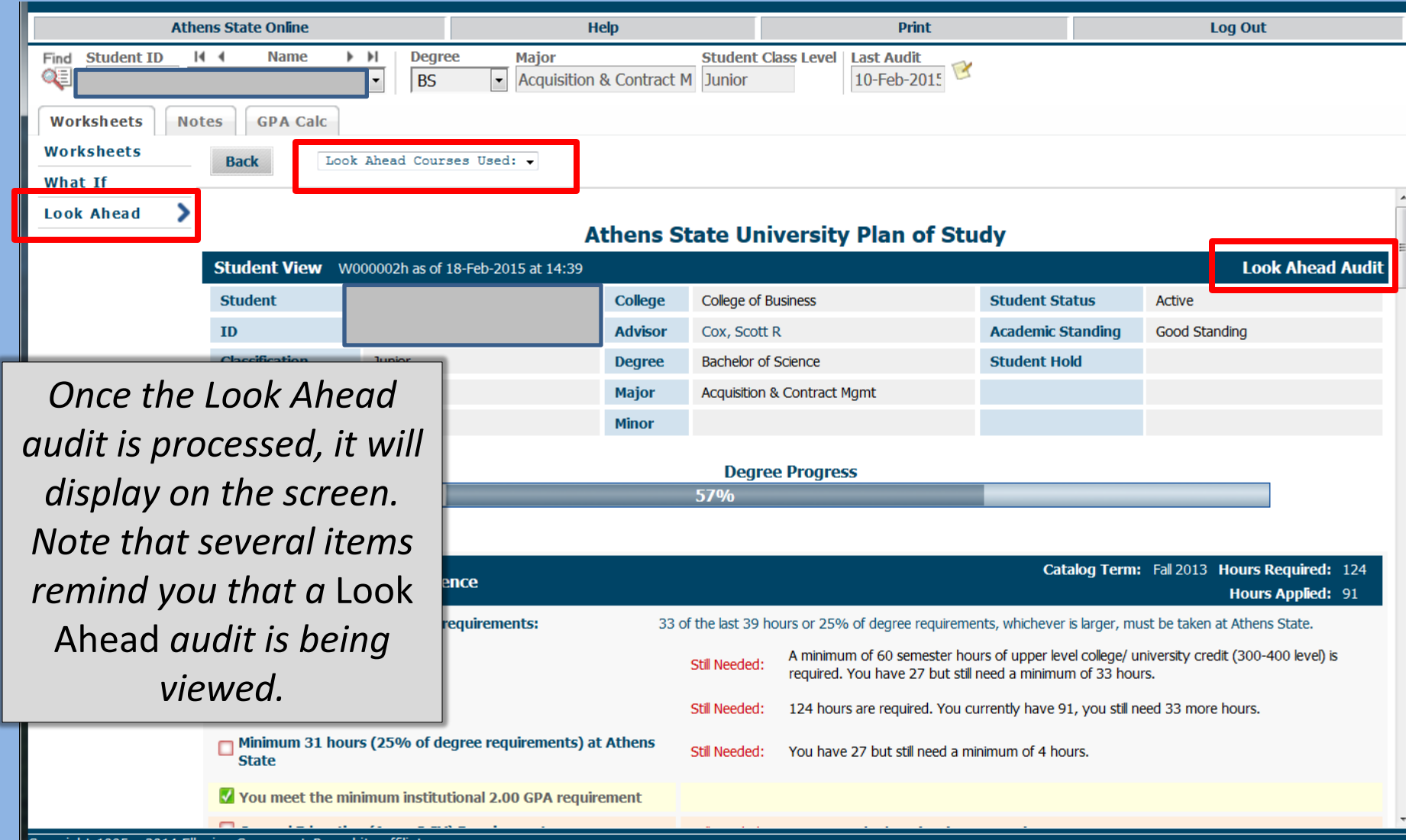

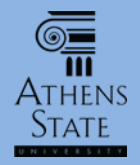

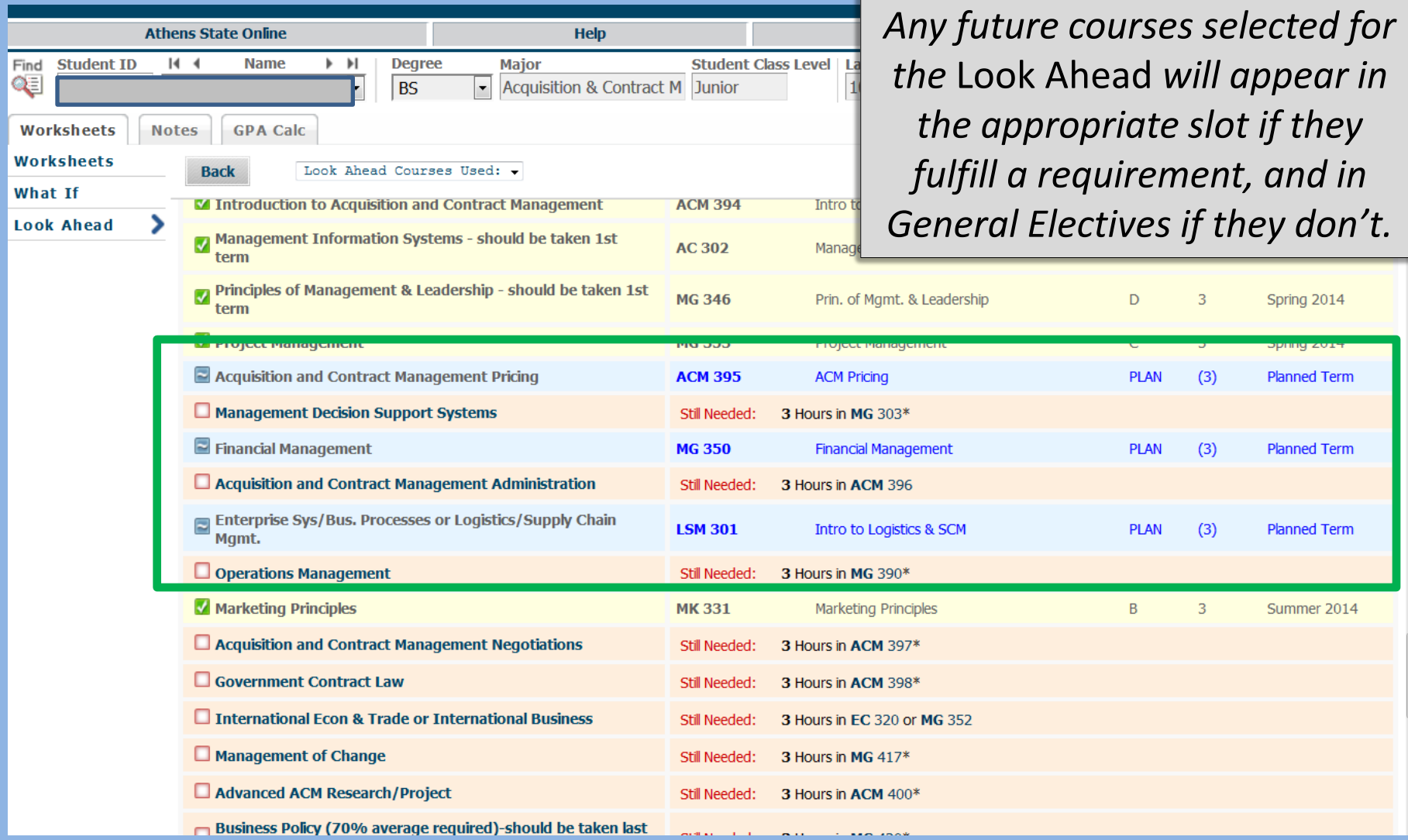

## End of Tutorial: Using *What If* and *Look Ahead* in Degree Works

• Please view the other available tutorials that will help you make the most out of using Degree Works.

[www.athens.edu/degreeworks](http://www.athens.edu/degreeworks)

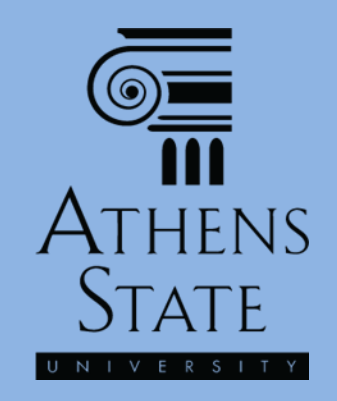